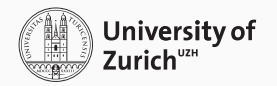

# CP2K: Automation, Scripting, Testing

Tiziano Müller <tiziano.mueller@chem.uzh.ch> CP2K Workshop @ UGent, 11.-13. March 2019

Dept. of Chemistry, UZH

## **Outline**

[Preparations](#page-2-0) [Installation](#page-3-0) [Verification](#page-8-0) [Reproducibility](#page-9-0) [Syntax-Checking & Input-Debugging](#page-10-0) [Archival](#page-11-0) [Input Generation](#page-12-0) [Structure-only: Supported formats](#page-13-0)

[Full Input generation: GUIs](#page-14-0) [Full Input generation: Scripting](#page-16-0) [CP2K Preprocessor](#page-18-0) ["Run" Automation](#page-19-0) [Batch Processing](#page-21-0) [Workflows](#page-22-0) [Integration: Phonopy, PyRETIS, i-PI](#page-23-0) [Basis Set Verification](#page-27-0)

<span id="page-2-0"></span>[Preparations](#page-2-0)

## <span id="page-3-0"></span>Building CP2K with the toolchain scripts

```
$ git clone --recursive https://github.com/cp2k/cp2k.git
$ cd cp2k/tools/toolchain
$ ./install_cp2k_toolchain.sh
MPI is detected and it appears to be OpenMPI
nvcc not found, disabling CUDA by default
Compiling with 8 processes.
==================== Finding binutils from system paths ====================
[...]
==================== generating arch files ====================
arch files can be found in the /data/cp2k/tools/toolchain/install/arch subdirectory
Wrote /data/cp2k/tools/toolchain/install/arch/local.sopt
Wrote /data/cp2k/tools/toolchain/install/arch/local.sdbg
Wrote /data/cp2k/tools/toolchain/install/arch/local.ssmp
[...]
========================== usage =========================
Done!
Now copy:
  cp /data/cp2k/tools/toolchain/install/arch/* to the cp2k/arch/ directory
To use the installed tools and libraries and cp2k version
compiled with it you will first need to execute at the prompt:
  source /data/cp2k/tools/toolchain/install/setup
To build CP2K you should change directory:
  cd cp2k/
  make -j 8 ARCH=local VERSION="sopt sdbg ssmp popt pdbg psmp"
```
• Default: Uses system compiler, linker and MPI

• Builds and configures for: libxc, libint, libxsmm, ELPA, **STRTUS** 

## Building CP2K with the toolchain scripts: Configuration

- Build everything:
	- \$ ./install\_cp2k\_toolchain.sh --install-all
- More options:
	- \$ ./install cp2k toolchain.sh --help
- $\rightarrow$  Fortran requires . mod files and code built with same compiler!
	- Manual clean (build/, install/) recommended after re-configuration
	- Check [https://www.cp2k.org/dev:compiler\\_support](https://www.cp2k.org/dev:compiler_support) for supported compilers and libraries
- \$ git clone https://github.com/spack/spack.git
- \$ . ./share/spack/setup-env.sh
- \$ spack install cp2k
- \$ spack load cp2k
	- Package manager for scientific software
	- Requires Python
	- Automatically detects and reuses available compiler
	- Recursively builds all CP2K prerequisites
	- Installs CP2K and the arch-file used to build it

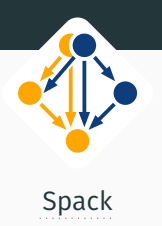

## Building CP2K with Spack: Configuration

```
$ spack info cp2k
MakefilePackage: cp2k
```
#### Description:

```
CP2K is a quantum chemistry and solid state physics software package
that can perform atomistic simulations of solid state, liquid,
molecular, periodic, material, crystal, and biological systems
```

```
Homepage: https://www.cp2k.org
```
#### Tags:

None

#### Preferred version:

```
6.1 https://github.com/cp2k/cp2k/releases/download/v6.1.0/cp2k-6.1.tar.bz2
```
#### Safe versions:

```
6.1 https://github.com/cp2k/cp2k/releases/download/v6.1.0/cp2k-6.1.tar.bz2
[...]
```
#### Variants:

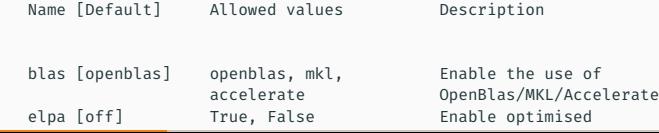

```
$ spack find -p cp2k
==> 1 installed package
-- linux-opensuse leap15-x86 64 / gcc@7.3.1 ---------------------
    cp2k@6.1 [...]/linux-opensuse_leap15-x86_64/gcc-7.3.1/cp2k-6.1-byjtwnyhrqqmzezvpy3zwiccccmexshd
```

```
$ ls [...]/cp2k-6.1-byjtwnyhrqqmzezvpy3zwiccccmexshd/.spack/archived-files/arch/
linux-opensuse_leap15-x86_64-gcc.popt
```
- $\rightarrow$  Use Spack arch-file for custom build of CP2K with Spack-installed libraries
- By default Spack builds all dependencies except compiler & linker. Extra configuration needed to use system-MPI.

*[Alternative:](https://easybuilders.github.io/easybuild/)*

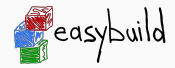

## <span id="page-8-0"></span>Testing CP2K

### State of latest version

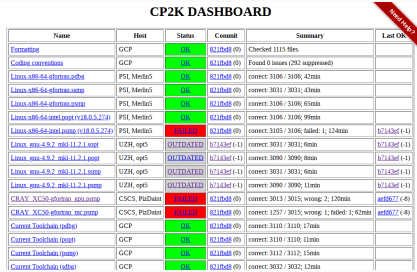

### <https://dashboard.cp2k.org>

Multiple platforms/architectures available, including full logs and their arch-files.

### Verify your build

#### \$ make VERSION=sopt ARCH=local test

CP2K supports: cp2kflags: libint fftw3 libxc libderiv max am1=5 libint Skipping QS/regtest-cdft-hirshfeld-2 : missing required feature : parall Skipping QS/regtest-cdft-hirshfeld-2 : missing required feature : mpiran [...]

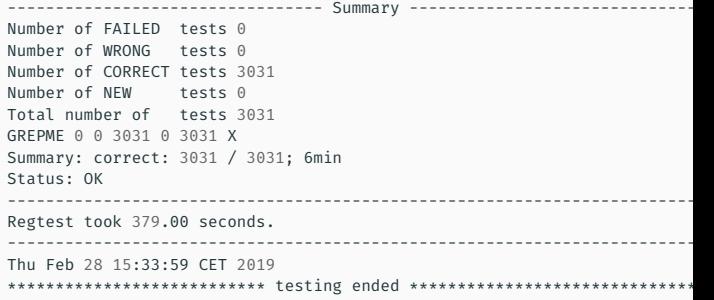

 $\rightarrow$  Automatically skips unavailable features

# <span id="page-9-0"></span>[Reproducibility](#page-9-0)

## <span id="page-10-0"></span>Input-Debugging & Output-Capturing

- \$ cp2k -c your.inp
- Basic issues are found
- Complex tests only at full runtime
- $\rightarrow$  Use low-precision settings, limit SCF cycles to get a full check

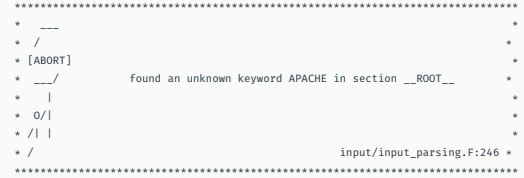

Output capturing:

- \$ cp2k your.inp |& tee your.out
- \$ cp2k your.inp -o your.out (production run)
- $\rightarrow$  Leave error output handling to batch-system if possible

## <span id="page-11-0"></span>Data Archival

# \$ cp2k -e your.inp

- Full-input: includes current default settings & resolved preprocessor variables
- Can also be used for debugging complex inputs and parsing errors
- Other artefacts:
- POTENTIAL
- BASIS\_SET
- Structure files:  $.xvz$ ,  $\rho db$ , ...
- Force field, dispersion correction parameter, DFTB files
- $\cdot$  proj-1.restart (a full input file)
- proj-pos-1.xyz (MD/GEO\_OPT trajectories)
- proj-1.ener (MD energies, temperature, …)
- proj-1.cell (cell parameters for CELL\_OPT, NPT MD)
- proj-RESTART.wfn, proj-RESTART.kp (orbitals for restart)

<span id="page-12-0"></span>[Input Generation](#page-12-0)

### <span id="page-13-0"></span>Use your favorite molecular structure editor.

Supported formats:<sup>1</sup>

## XYZ (coords only), PDB, CIF, G96/G87 (GROMACS), PSF/UPSF (CHARMM), CRD (AMBER), XTL

<sup>1</sup>\*.restart files have coordinates integrated as &COORD section

## <span id="page-14-0"></span>Full Input generation: Avogadro

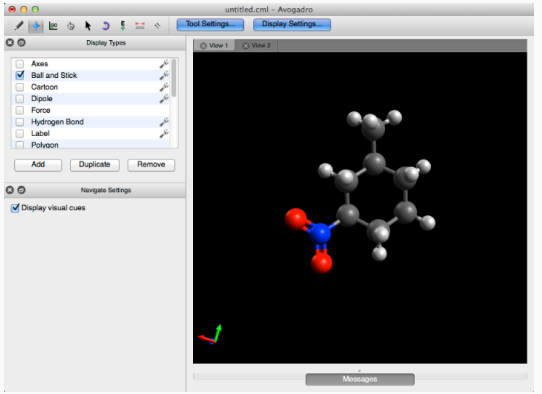

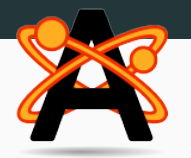

### [Avogadro](http://avogadro.cc/)

• CP2K Plugin for Avogadro 1.x: [https://github.com/brhr-iwao/](https://github.com/brhr-iwao/libavogadro1cp2k)

[libavogadro1cp2k](https://github.com/brhr-iwao/libavogadro1cp2k)

• CP2K Plugin for Avogadro 2.x: [https://github.com/svedruziclab/](https://github.com/svedruziclab/avogadrolibs-cp2k) [avogadrolibs-cp2k](https://github.com/svedruziclab/avogadrolibs-cp2k)

## Full Input generation: Chimera

**UCSF CHIMERA** 

an Extensible Molecular Modeling System

### [Chimera](https://www.cgl.ucsf.edu/chimera/)

- Menu-driven + visualisation
- TETR: pre-processing
	- geometry setup
	- supercell, surfaces, clusters calculation
- LEV00: analysis
	- Visualising charge & spin densities
	- DOS, Phonons, IR spectra

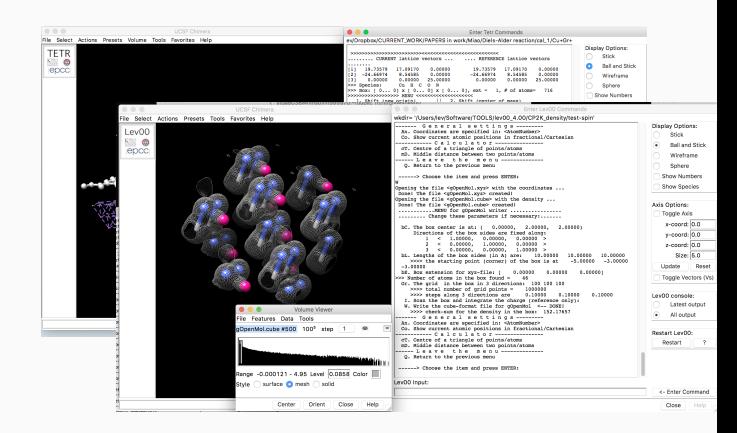

### [TETR+LEV00 Plugin for Chimera](https://github.com/gpsgibb/tetr_lev00_Chimera_plugin)

## <span id="page-16-0"></span>Full Input generation: PYCP2K

- Domain Specific Language (DSL) with Python
- Keywords match CP2K input file syntax
- Integration with Python ASE
- Auto-completion based on Python auto-completion engines

from pycp2k import CP2K from ase.lattice.cubic import Diamond

#====================== Create the structure with ASE ========================== lattice = Diamond(directions=[[1, 0, 0], [0, 1, 0], [0, 0, 1]], symbol='Si', latticeconstant=5.430697500, size=(1, 1, 1)) [PYCP2K](https://github.com/SINGROUP/pycp2k)

#================= Define and setup the calculator object ======================  $calc = CP2K()$ calc.working\_directory = "./" calc.project\_name = "si\_bulk" calc.mpi\_n\_processes = 2

#================= An existing input file can be parsed ======================= calc.parse("template.in")

#==================== Define shortcuts for easy access ========================= CP2K\_INPUT = calc.CP2K\_INPUT GLOBAL = CP2K\_INPUT.GLOBAL FORCE\_EVAL = CP2K\_INPUT.FORCE\_EVAL\_add() # Repeatable items have to be first created SUBSYS = FORCE\_EVAL.SUBSYS DFT = FORCE\_EVAL.DFT SCF = DFT.SCF

#======================= Write the simulation input ============================ GLOBAL.Run\_type = "ENERGY\_FORCE"

FORCE\_EVAL.Method = "Quickstep"

 $\mathcal{F}=\mathcal{F}$  , which is a section of the section parameters  $\mathcal{F}$  and  $\mathcal{F}$ 

## Full Input generation: Python ASE

- Powerful structure building tools
- Merging with pre-existing input file structure possible (templating)
- Uses cp2k\_shell to run CP2K continuously →minimal overhead
- Can start CP2K on remote machine

#### import numpy as np

from ase.build import bulk from ase.constraints import UnitCellFilter from ase.optimize import MDMin from ase.calculators.cp2k import CP2K

```
inp = """&FORCE_EVAL
              &MM
                &FORCEFIELD
                  &SPLINE
                    EMAX_ACCURACY 500.0
                    EMAX_SPLINE 1000.0
                    EPS_SPLINE 1.0E-9
                  &END
                  &NONBONDED
                    &LENNARD-JONES
                      atoms Ar Ar
                     EPSILON [eV] 1.0
                     SIGMA [angstrom] 1.0
                     RCUT [angstrom] 10.0
                    &END LENNARD-JONES
               [...]
            &END FORCE_EVAL"""
```
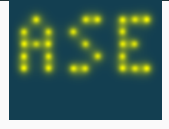

[The Atomic Simulation](https://wiki.fysik.dtu.dk/ase/) [Environment](https://wiki.fysik.dtu.dk/ase/)

```
calc = CP2K(label="test_stress", inp=inp, force_eval_method="Fist")
```
<span id="page-18-0"></span>CP2K input may include extra directives which are evaluated before everything else:

## @INCLUDE 'filename.inc'

The content of the specified file are included at this point. The path is assumed to be relative to the current working directory.

## @SET VAR value

(re-)define a variable

# \${VAR} or \$VAR

Replaced by the content of the previously set variable VAR

## @IF …/@ENDIF

Conditionals. Supported operators:  $=$  = and  $/$  = (lexical comparison). The value

0 or whitespaces evaluate to FALSE, everything else to TRUE.

### @PRINT …

Print the given text while pre-processing 15

# <span id="page-19-0"></span>["Run" Automation](#page-19-0)

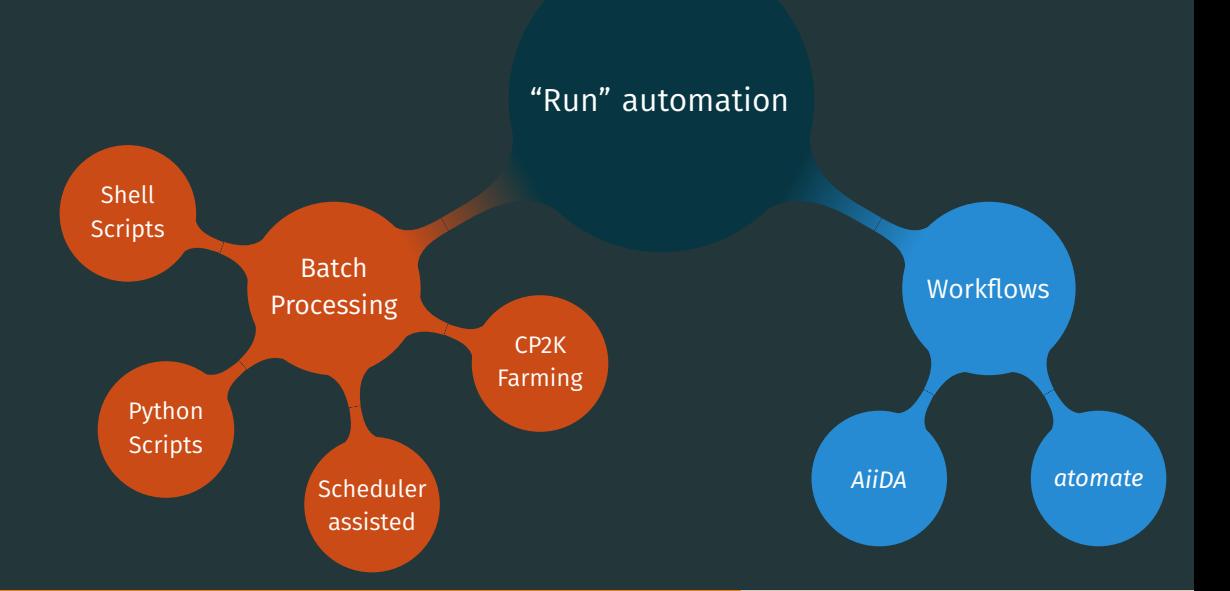

## <span id="page-21-0"></span>Batch Processing: CP2K Farming

```
&GLOBAL
  PROJECT OldMacDonald
  PROGRAM FARMING
  RUN TYPE NONE
&END GLOBAL
&FARMING
  NGROUPS 2 ! number of parallel jobs
  MASTER SLAVE ! for load balancing
  GROUP_SIZE 42 ! number of processors per group, default: 8
  &JOB
   JOB ID 1 ! optional, required for dependencies
   DIRECTORY dir-1
   INPUT FILE NAME water.inp
   OUTPUT_FILE_NAME water.out
  &END JOB
  &JOB
   DEPENDENCIES 1
   DIRECTORY dir-2
   INPUT_FILE_NAME water.inp
   OUTPUT_FILE_NAME more_water.out
  &END JOB
  [...]
&END FARMING
                        set to NONE
                 use FARMING section
                                    insert original
                                     input here
```
- Jobs are run inside the same CP2K process
- MPI gets initialized once
	- $\rightarrow$  reduced startup time
- Useful for many small jobs
- <span id="page-22-0"></span>• Python-based
- Strong focus on Data Provenance
- Stable database backend (PostgreSQL)
- Advanced workflow engine on top of Python
- Plugin architecture:
	- [CP2K Plugin](https://github.com/aiidateam/aiida-cp2k)
	- [Gaussian Basis Set and Pseudopotential Plugin](https://github.com/dev-zero/aiida-gaussian-datatypes)
	- more in the [AiiDA Plugin Registry](https://aiidateam.github.io/aiida-registry/)
- Jupyter Notebook integration
- Integration with the [MaterialsCloud](https://www.materialscloud.org/) Open Science platform

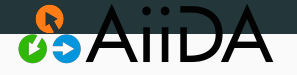

[Automated](http://www.aiida.net/) [Interactive Infrastructure](http://www.aiida.net/) [and Database](http://www.aiida.net/)

<span id="page-23-0"></span>[Integration: Phonopy, PyRETIS, i-PI](#page-23-0)

## Phonopy: Phonon calculation with CP2K

- Python based
- File-based interface: parses & generates code inputs
- Only needs equilibrated crystal structure input
- Uses a supercell approach
- Can also generate: DOS, pDOS, Thermal properties

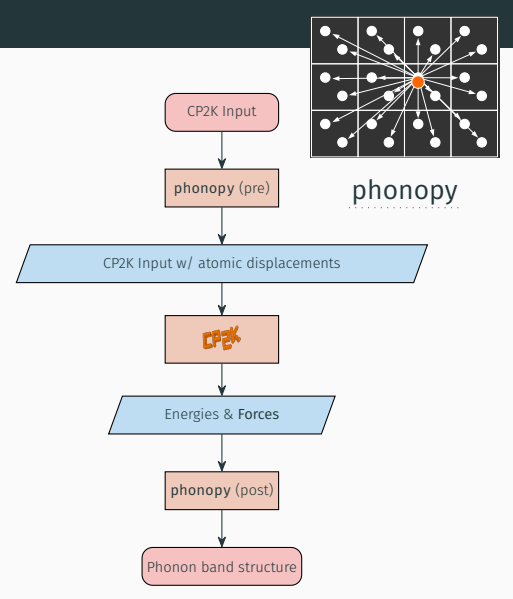

## PyRETIS: Transition Interface Sampling

- Python based
- Transition Interface Sampling (TIS) and Replica Exchange Transition Interface Sampling (RETIS)
- Can use CP2K as integrator for MD steps

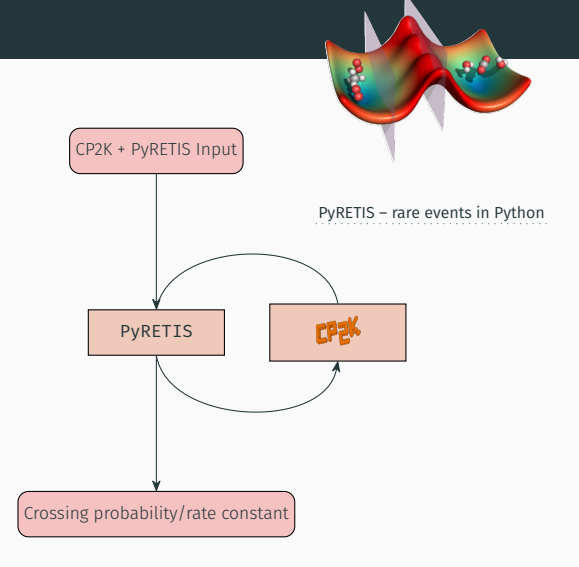

## i-PI: a universal force engine

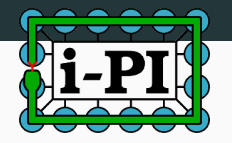

- Python based
- Focus on Path Integral Molecular Dynamics
- Communication with Force Engines via network sockets
- Many additional methods available

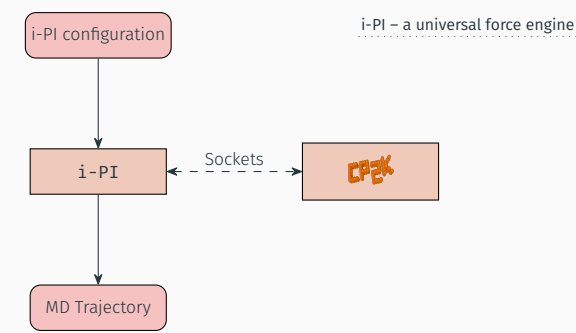

<span id="page-27-0"></span>[Basis Set Verification](#page-27-0)

THE **JOURNAL OF** PHYSICAL CHEMISTRY pubs acs oro/IPC The Elephant in the Room of Density Functional Theory Calculations Stig Rune Jensen.<sup>407</sup> Santanu Saha.<sup>†</sup> José A. Flores-Livas.<sup>†</sup> William Huhn.<sup>1</sup> Volker Blum.<sup>1</sup> Stefan Goedecker.<sup>3</sup> and Luca Frediani<sup>1</sup> <sup>†</sup>Centre for Theoretical and Computational Chemistry, Department of Chemistry, UiT - The Arctic University of Norway, N-9037 Tromso, Norway <sup>#</sup>Department of Physics, Universität Basel, Klingelbergstrasse 82, 4056 Basel, Switzerland <sup>1</sup>Department of Mechanical Engineering and Materials Science. Duke University, Durham, North Carolina 27708, United States ABSTRACT: Using multiwavelets, we have obtained total energies and corresponding **Basis Set Heaven** atomization energies for the GGA-PBE and hybrid-PBE0 density functionals for a test set ٠. of 211 molecules with an unprecedented and guaranteed uHartree accuracy. These quasi-**MW** exact references allow us to quantify the accuracy of standard all-electron basis sets that are  $< 1 \mu$ Ha believed to be biobly accurate for molecules, such as Gaussian-type orbitals (GTOs), allelectron numeric atom-centered orbitals (NAOs), and full-notential augmented plane wave 1 mHa GTO (APW) methods. We show that NAOs are able to achieve the so-called chemical accuracy (1 kcal/mol) for the typical basis set sizes used in applications, for both total and atomization energies. For GTOs, a triple- $\zeta$  quality basis has mean errors of  $\sim$ 10 kcal/mol in total energies, while chemical accuracy is almost reached for a quintuple-C basis. Due to systematic error cancellations, atomization energy errors are reduced by almost an order of magnitude, placing chemical accuracy within reach also for medium to large GTO bases

have also investigated the dipole moments, where in general only the largest NAO and GTO bases are able to vield errors below 0.01 D. The observed errors are similar across the different functionals considered here.

"For GTOs, a triple-ζ quality basis has mean errors of ~10 kcal/mol in total energies, while chemical accuracy is almost reached for a quintuple-ζ basis..."

 $\rightarrow$  Do we really need larger basis sets?

Stig Rune Jensen et al. In: *J. Phys. Chem. Lett.* 8.7 (Apr. 6, 2017). 00003, pp. 1449–1457. doi: [10.1021/acs.jpclett.7b00255](https://doi.org/10.1021/acs.jpclett.7b00255)

albeit with significant outliers. In order to check the accuracy of the computed densities, we

## Basis Set Verification: The challenge

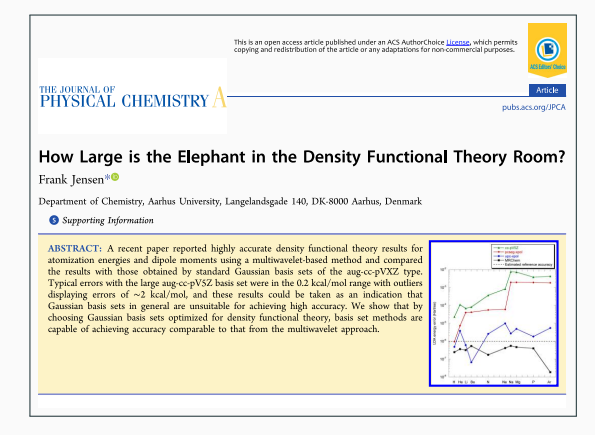

Frank Jensen. In: *J. Phys. Chem. A* 121.32 (Aug. 17, 2017). 00002, pp. 6104–6107. doi: [10.1021/acs.jpca.7b04760](https://doi.org/10.1021/acs.jpca.7b04760)

"We show that by choosing Gaussian basis sets optimized for density functional theory, basis set methods are capable of achieving accuracy comparable to that from the multiwavelet approach..."

 $\rightarrow$  Not necessarily, just use the right one.

## Basis Set Verification: The Deltatest

## ∆-Gauge<sup>3</sup>

 $\Delta_i(a, b) = \sqrt{}$  $\sqrt{\frac{\int_{0.94V_{0,i}}^{1.06V_{0,i}}}{\sqrt{\frac{1.06V_{0,i}}{1.00V_{0,i}}}}}}$  $-1.06V_{0,i}$  $(E_{b,i}(V) - E_{a,i}(V))^2$  d*V*  $0.12V_{0,i}$ 

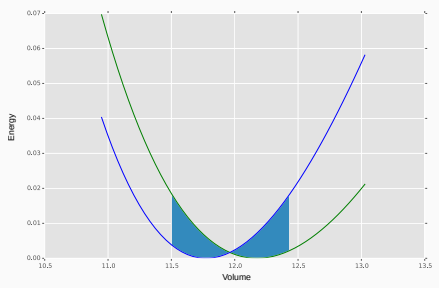

- [Solid-state benchmark](https://molmod.ugent.be/deltacodesdft)<sup>2</sup>
- Measure: Difference between two Volume/Energy-curves
- 40+ "Methods", 71 Elements (H-Rn, elemental crystals)
- DFT, PBE Functional
- All-Electron calculations as reference

2 Kurt Lejaeghere et al. In: *Science* 351.6280 (Mar. 25, 2016). 00079, aad3000. doi: [10.1126/science.aad3000](https://doi.org/10.1126/science.aad3000)

3 Kurt Lejaeghere et al. In: *Crit. Rev. Solid State* 39.1 (Jan. 1, 2014). 00112, pp. 1–24. doi: [10.1080/10408436.2013.772503](https://doi.org/10.1080/10408436.2013.772503) 22

## Basis Set Verification: Deltatest results for CP2K's MOLOPT Basis Set

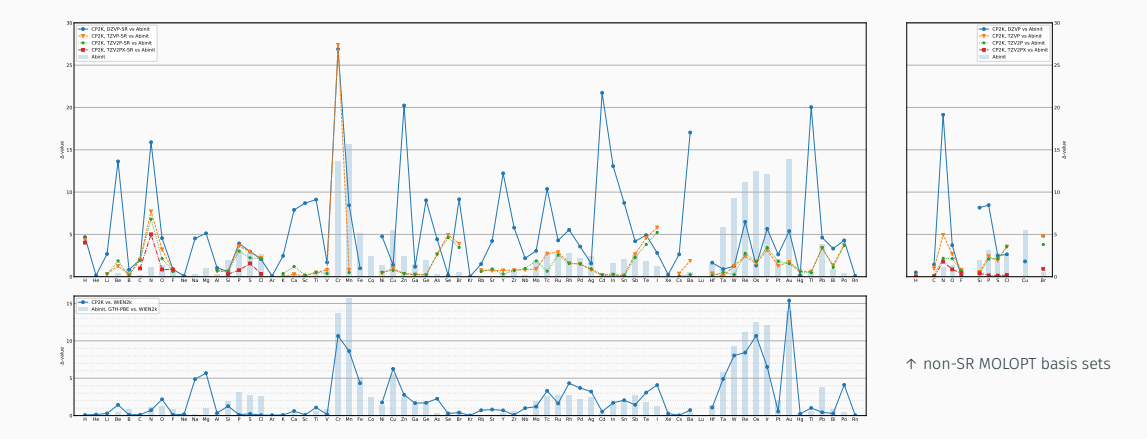

## Basis Set Verification: Deltatest results for CP2K's MOLOPT Basis Set

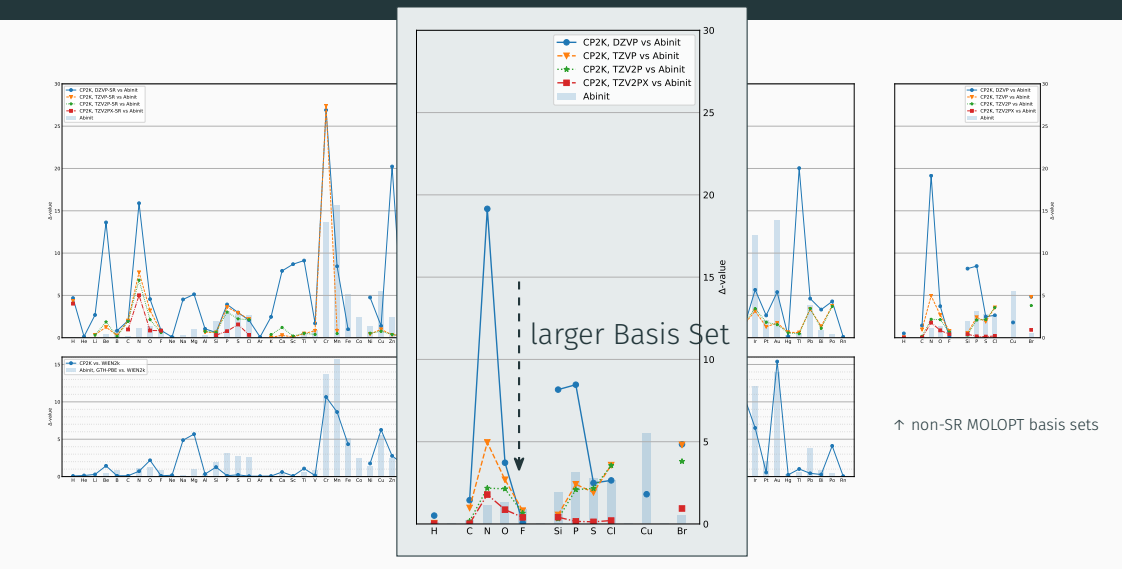

## Basis Set Verification: CP2K MOLOPT Deltatest Summary & Outlook

- MOLOPT basis set suitable for solid state calculations
- Larger-ζ MOLOPT basis sets systematically improve results
- Basis set related errors in same order as pseudization error
- For some elements: basis set inadvertently compensates pseudopotential error
- Publication of complete data and workflow in *Discovery* section of <http://www.materialscloud.org>
- $\cdot$  Testing of All-Electron Peintinger<sup>4</sup> basis set in progress
- More benchmarks coming

<sup>4</sup> Michael F. Peintinger et al. In: *J. Comput. Chem.* 34.6 (2013). 00455, pp. 451–459. doi: [10.1002/jcc.23153](https://doi.org/10.1002/jcc.23153)

Thank you!